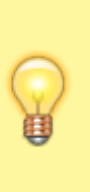

Um mehr als nur diese Startseite zu sehen, musst du eingeloggt sein. Deine Login-Daten bekommst du vom BDP-Büro. Klick zum Anmelden oben rechts auf "Anmelden mit Keycloak". Wenn du dein Passwort vergessen hast, kannst du es dort zurücksetzen. Dein Benutzername ist "vorname.nachname", also bspw: "bianca.beispiel".

## **BDPedia**

Willkommen in der Sammlung von Wissen, in den Erfahrungsschatzkammern, in der geballten Kompetenzwerkstatt des BDP BaWü! Hier sammeln wir wie fleißige Bienen all unser Wissen zusammen.

From: <https://wiki.bawue.bdp.org/>- **BDPedia**

Permanent link: **<https://wiki.bawue.bdp.org/start>**

Last update: **2023/06/13 07:12**

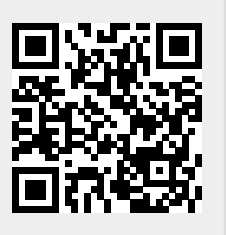